# **A Simple Method of Creating Custom Excel Reports**

## **Jimmy DeFoor Citi Retail Bank**

This paper will show the reader how to create formatted Excel-based reports without using SAS Styles. It will use the technique of creating a report-structured spreadsheet that imports data from a data-structured spreadsheet.

## **The SAS coding methods shown in this paper will include:**

- 1) Using the Types statement in a Proc Summary to create line totals and report totals.
- 2) Creating user formats to provide descriptions for each report line, including minus ('-') signs that indicate the line should be subtracted from a prior line.
- 3) Building a dummy data set with every possible line in the report so that the report would always have a fixed number of columns and rows.
- 4) Establishing a macro that would create the same report structure for the three different summaries of the source data.
- 5) Exporting reports to different worksheets in the same spreadsheet using Proc Export with the sheet option.
- 6) Cleaning up existing spreadsheets and copying spreadsheets using the Call System option.
- 7) Send an email with Filename FTP announcing that the spreadsheet is available for review.

## **The Excel coding methods include:**

- 1) Linking report cells to a data cells in another spreadsheet updated by the SAS program.
- 2) Bolding text in the Report Title and Column Cells.
- 3) Formatting linked report cells as needed.
- 4) Using the IF function and the ISBLANK function to prevent zeros in empty numeric cells.

Below are examples of the reports created in the report spreadsheet.

### **Report Example #1**

Characteristics:

- 1) Formatted Title Column Headings and Title
- 2) Fixed number of rows and columns.
- 3) Data content, including month and year, is updated automatically.

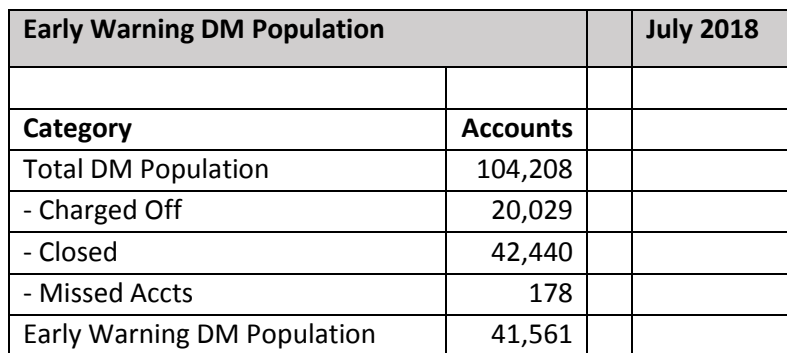

## **Report Example #2**

Characteristics:

- 1) Formatted Title Column Headings and Title
- 2) Fixed number of rows and columns.
- 3) Data content, including month and year, is updated automatically.

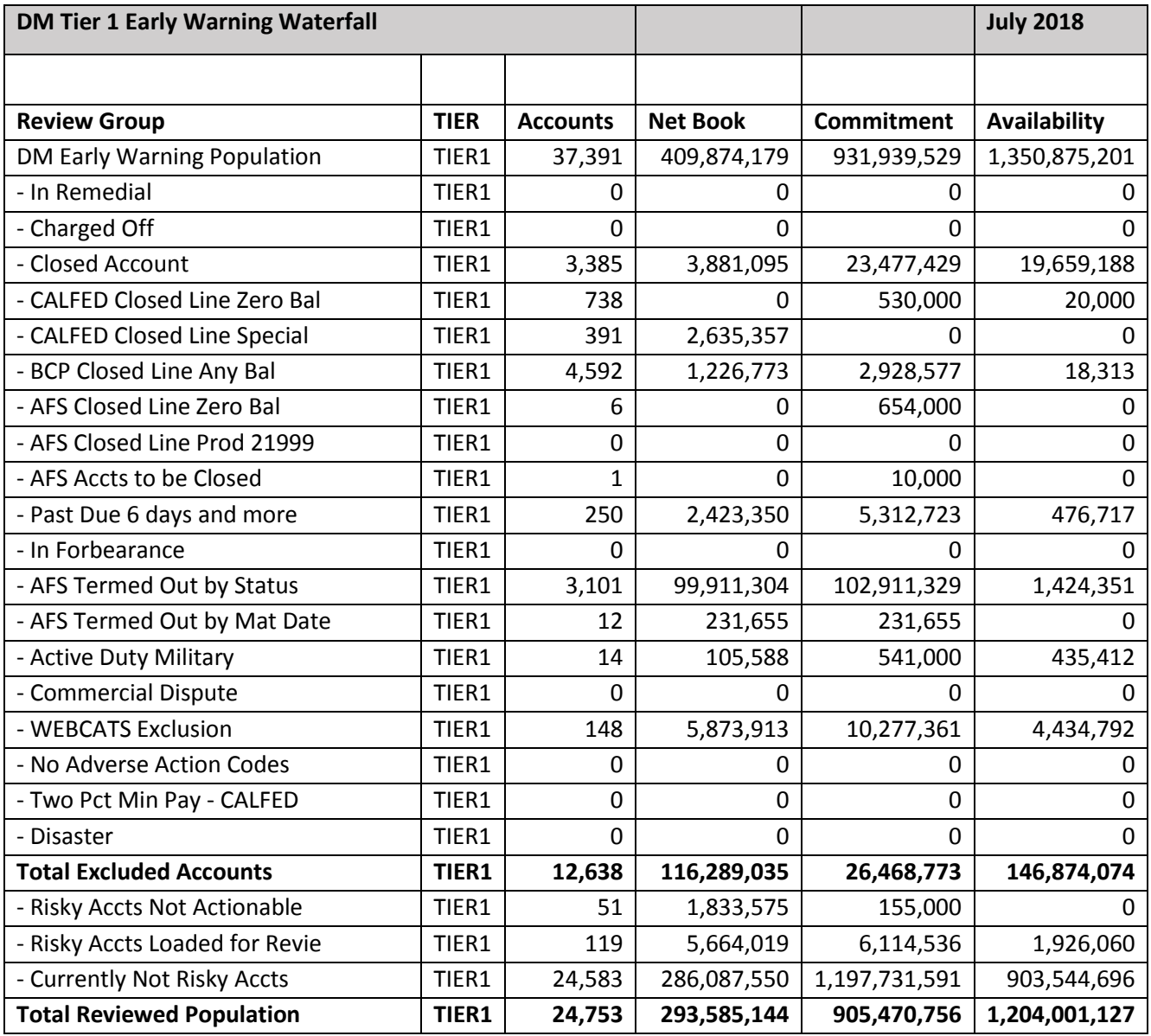

Note: DM means Decision Managed.

#### **Report Example #3**

Characteristics:

- 1) Formatted Title Column Headings and Title
- 2) Varying number of columns and rows (within bounds).
- 3) Data content, including month and year, is updated automatically.

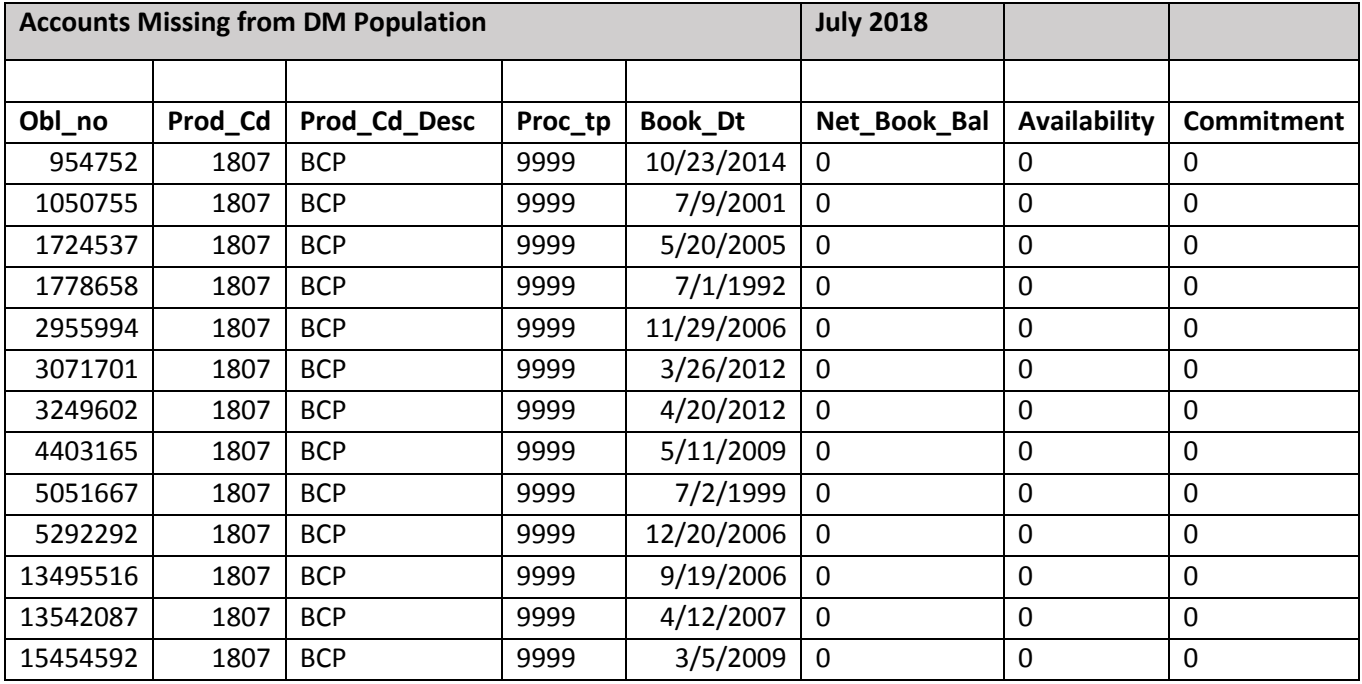

)

#### *Excel methods described by report.*

#### **Report Example #1**

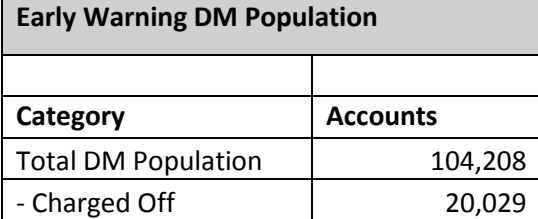

Titles and column headings bolded in Report worksheet.

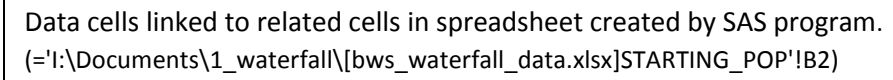

#### **Month and Year on each report.**

**July 2018**

Report month linked to its own worksheet. (='I:\Documents\1\_waterfall\[bws\_waterfall\_data.xlsx]Report\_Month'!\$A\$2

The same methods were used in Report Example #2.

#### **Report Example #3**

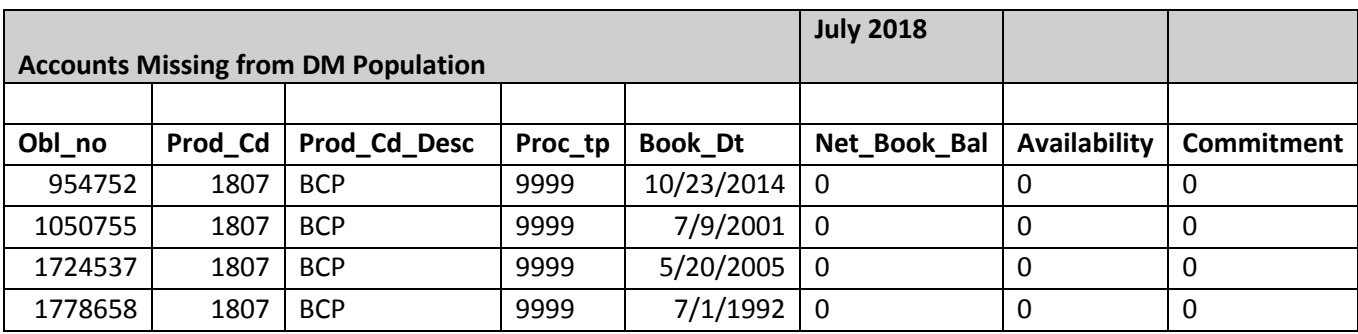

Lists every account not found in the DM population.

## **Excel methods used**

- 1. Bolded fixed titles and column headings in Report worksheet.
- 2. Used IF function and ISBLANK function to prevent zeros in empty numeric cells.
	- IF(ISBLANK('I:\Documents\1\_waterfall\[bws\_waterfall\_data.xlsx]MISSING\_POP'!A2)," ",

'I:\Documents\1\_waterfall\[bws\_waterfall\_data.xlsx]MISSING\_POP'!A2))

Every possible cell that can be populated, or every cell of a good sample of the missing records, is populated with the IF function containing the ISBLANK function on the Accounts Missing report.

#### **General method of creating the Excel report worksheets.**

- 1) Open the data spreadsheet and report-to-be spreadsheet at the same time.
- 2) Create your titles and column headings in each worksheet. Bold and font as desired.
- 3) Find which cells will contain your report data.
- 4) Start at the left top cell of your report area and enter an = sign. Then move your cursor to the data cell that you wish to import and click that cell to activate it. Tap the Enter key after that. You should now see the data in the report cell that you linked. The formula bar will also show the link reference, such as '='I:\Documents\1\_waterfall\[bws\_waterfall\_data.xlsx]STARTING\_POP'!B2'.
- 5) If the cell has the \$ in front of each element of the linked cell reference, such as \$B\$2, remove the \$.
- 6) Copy the full link reference to each cell of the report region.
- 7) Format each column as appropriate for its contents.
- 8) If the source cell can be blank and the report cell is numeric, then you will get zeros in your linked cell when the source cell is blank. To avoid that, use the IF function with the ISBLANK function as described above.
- 9) After all links have been established and the formatting is complete, save the report spreadsheet in the same directory as the data spreadsheet.

#### **Updating the Excel report spreadsheet from the data spreadsheet**

- 1) Open the report spreadsheet
- 2) Under the Data tab, open the Edit Links option.
- 3) Select 'Check Status'. The status will become 'OK'. Next, select 'Update Values'.
- 4) If the data values are not updated, or a message is displayed that all of the links cannot be updated, then select 'Open Source'. The data spreadsheet will open and the values in the report spreadsheet will update. Close the data spreadsheet then.
- 5) After the report spreadsheet is updated, save it under another name, perhaps with the date as part of the name. Then, select 'Break Links' and save the data set again. You now have a report data set that represents the date that it was updated.

Next shown is the SAS code used in creating the data-structured spreadsheet that is linked to the report spreadsheet.

#### **Create report date for each report**

This code creates the data set with the report month and year, such as June 2018, that is used on every report. The data set will be exported to its own worksheet. A macro variable is also created with a Call Symput.

```
data report month;
  date = put(today(), worddate.0);
  month = strip(scan(date, 1));
  year = strip(scan(data, -1));month year = strip(month)||' '||strip(year);
  keep month year;
  call symput('rpt mth', strip(month year));
run;
```
#### **Summarize data for Report Example #1.**

Proc Summary summarizes by the source data by category and also creates the total line 'Total DM Population' in the Report Example. The '( )' in the Types statement creates the grand total line. It will have a type number of zero (0) in the output data set 'summary\_catgry'.

```
proc summary data=dm population missing;
   class category;
   types () category;
  output out=summary catgry;
run;
```
#### **Summary\_catgry**

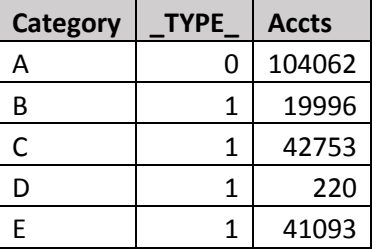

The \_Type\_ of zero (0) is the total line.

Next, the code assigns the category of 'A' to the total (0) line and creates the category description for each summary line. A user form is used to put the minus (-) sign next to the description of each category that must subtracted from the Total DM population. The user format also enables the ordering of the summary values in the form needed for the report.

```
data summary catgry;
 length Category $1
        Catg desc $27;
 Rename freq = Accts;
 set summary catgry;
 if type = 0 then
    category = 'A';
 catg desc = put(category, %catg.);
  output;
run;
```
\$catg. is the user format.

Typically, a sort would be required to order the categories, but not here since the zero (0) line is listed first in the summary output.

This is the Proc Format that generated the \$catg format. User formats are efficient, easily-understood, and portable methods of describing data. They are a good coding method to apply in all of your SAS programs.

```
proc format;
   value $catg
     'A' = 'Total DM Population'
    'B' = ' - Charged Off''C' = ' - Closed' 'D' = ' - Missed Accts'
     'E' = 'Early Warning DM Population'
\mathcal{L}run;
```
After the application of the \$catg. user format, the summary\_catgry dataset looks like this:

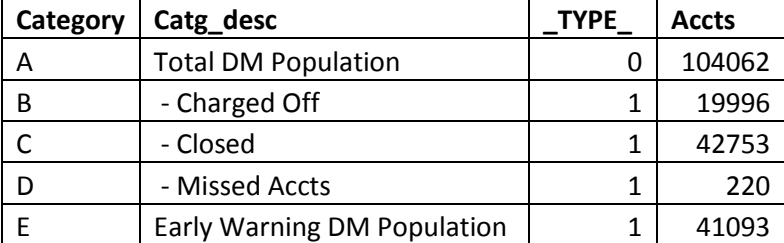

#### **Export report data to the data spreadsheet.**

All of the xlsx output will go to one directory. To save typing and to enable the easy changing of the output destination on every Proc Export, the destination is assigned to a macro variable.

%let tdir = /usr04/ap/analyst/jd74575/1 miscellaneous/output;

Multiple worksheets will be written to data spreadsheet, so to ensure that no worksheets contain old data, the existing data spreadsheet is deleted. This is done with the Call System function and the 'rm' UNIX command.

```
data null;
 call system("rm &tdir./bws waterfall data.xlsx");
run;
```
Next write the data to the worksheets in the spreadsheet.

First, the report month is exported to the report\_month worksheet in the waterfall spreadsheet. Notice that sheet option is used to write to name the worksheet that is populated. The range option is not available in 'Proc Export dbms=xlsx', so the data cannot be written to a specific group of cells.

```
proc export data=report month dbms=xlsx
            outfile="&tdir./bws waterfall data.xlsx";
   sheet = report month;
run;
```
Next, export the category summary to the starting\_pop worksheet.

```
proc export data=summary catgry(drop= type) dbms=xlsx
            outfile="&tdir./bws waterfall data.xlsx";
   sheet = Starting Pop;
run;
```
Then, export the accounts in the missing population to the missing pop worksheet.

```
proc export data=missing_population dbms=xlsx 
            outfile="&tdir./bws waterfall data.xlsx";
   sheet = Missing Pop;
run;
```
The replace option isn't necessary on any of these exports because no sheet is being overwritten. All are being created. Despite that, the spreadsheet will be backed up when the second sheet is created. The Call System function can be used to delete the backup .

```
data null;
 call system("rm &tdir./bws waterfall data.xlsx.bak");
run;
```
#### **Create the other summary data sets for the report.**

This Proc Format creates the user format that will provide the descriptions of the lines in the next three reports.

```
proc format;
     value $grp
       '00' = 'DM Early Warning Population'
       '01' = '- In Remedial'
      '02' = ' - Charged Off'
       '03' = '- Closed Account'
       '04' = '- CALFED Closed Line Zero Bal'
       '05' = '- CALFED Closed Line Special '
       '06' = '- BCP Closed Line Any Bal'
       '07' = '- AFS Closed Line Zero Bal'
       '08' = '- AFS Closed Line Prod 21999'
       '09' = '- AFS Accts to be Closed'
       '10' = '- Past Due 6 days and more' 
       '11' = '- In Forbearance'
       '12' = '- AFS Termed Out by Status'
       '13' = '- AFS Termed Out by Mat Date'
       '14' = '- Active Duty Military'
       '15' = '- Commercial Dispute'
       '16' = '- WEBCATS Exclusion'
       '17' = '- No Adverse Action Codes'
       '18' = '- Two Pct Min Pay - CALFED'
       '20' = '- Disaster'
       '21' = 'Total Excluded Accounts'
       '22' = '- Risky Accts Not Actionable'
       '23' = '- Risky Accts Loaded for Review'
       '24' = '- Currently Not Risky Accts'
       '25' = 'Total Reviewed Population'
      other = 'Not Identified';
```
Again, notice the dashes (-) used to indicate subtraction.

Now, the scored population is summarized into each of the three summaries to be reported: Tier 1, Tier 2, and Total. The Total summary is generated by adding a second Type to the summary that covers just the variable 'review\_grp'. The lower-level summaries of Tier 1 and Tier 2 are created by the Type 'review\_grp \*tiergroup'.

```
proc summary data=scored population missing;
   class review_grp tiergroup;
  types review grp*tiergroup review grp;
 var net com bal availability commitment;
  output out=summary review grp sum=;
run;
```
Next is the output of the summary procedure. Notice the blanks in tiergroup when \_TYPE\_ = 2;

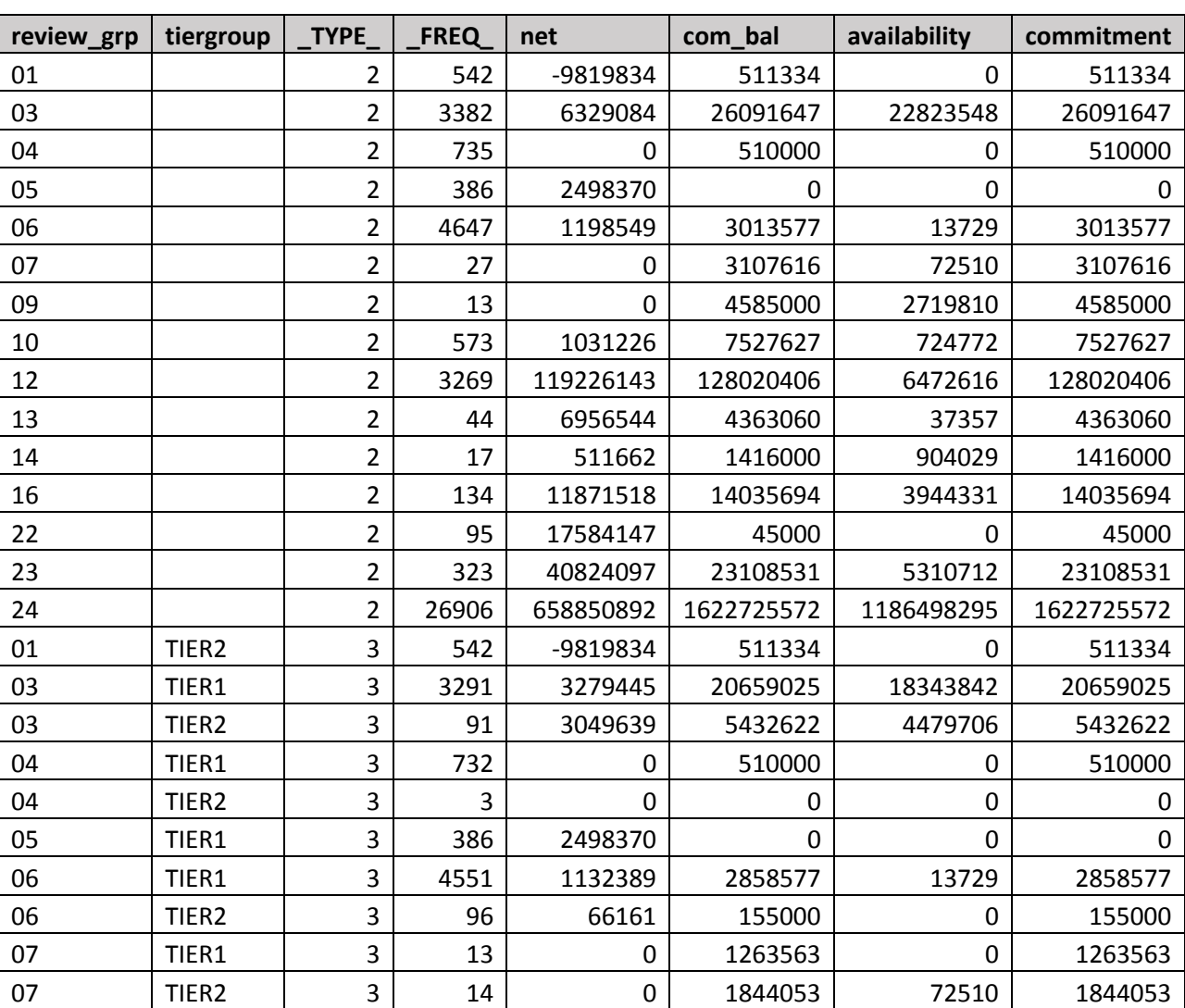

#### **Summary\_review\_grp**

The number of \_TYPE\_ is determined by the position of the variables in the Class statement and the presence of the variables in the Types statement. For a thorough explanation of how to calculate the number for a particular combination of Type variables, see Frank Ferriola's paper 'What's Your \_TYPE\_? How to find the CLASS You Want in Proc Summary'. It's website address is http://www2.sas.com/proceedings/sugi27/p077-27.pdf.

For Class statements involving four or less variables, this example can be used that uses 2 raised to the power associated with the position of the variable in the Class statement:  $2^0$ , $2^1$ ,  $2^2$ ,  $2^3$ . The last variable in the Class statement is the zero position, next is one, then two, etc. Sum the values for the combination of variables used in the Types statement.

Class Var3 Var2 Var1 Var0;  $/$ \*  $3(8)$   $2^2(4)$   $2^1(2)$   $2^0(1)$   $*$ 

A Types statement with only Var2 would have a \_Type\_ of 2<sup>2</sup> (4). A Types statement with only Var1 would have a \_Type\_ of 2<sup>1</sup> (2). A Types statement of Var2 and Var1 would have a \_Type\_ of 6 (4+2). A Types statement of all four variables would have a  $Type$  of 15 (8+4+2+1).

The Class and Types statements shown earlier were:

```
Class review grp tiergroup;
Types review grp*tiergroup review grp;
```
Thus, as shown in our earlier data listing, the \_Type\_ values of the summary data will be 3 (2+1) and 2. This lets us assign 'Total' to Tiergroup when the  $Type = 2$ .

```
data summary review grp;
 length Review_Grp $02
         Tiergroup $06
\mathcal{L}rename Freq = Accounts;
 Drop type commitment;
 set summary review grp;
 if type = 2 then tiergroup = 'TOTAL';
  output;
run;
```
#### **Creating a dummy data set for the reports**

To ensure that the number of rows in each report is always 22, zero-value lines must be created for each review\_grp in a dummy data set that will be merged with the actual data. Since the Review\_grps are numeric in form, this is easy to do with a Do Loop and a put statement that creates a character numeric. Lines 19 and 21 are not output because they do not exist in the Review\_grps data.

```
data review grp zeroes;
 do j = 1 to 24;
   Review Grp = put(j, z2.0);Accounts = 0;Net = 0;Com Bal = 0;Availability = 0;
   Commitment = 0; drop j;
    if j not in (19,21) then
      output;
  end;
run;
```
#### **Establish a macro to create the three reports from the same code.**

The reports have the same structure, so using a macro to retain the code prevents repeating the code three times in the program. Only the macro name and parameter need be repeated.

The report code in the macro has six steps:

- 1) Retrieve the appropriate summary data from summary\_review\_grps, either Tier1, Tier2, or Total.
- 2) Merge the dummy zero-value data set against the retrieved summary data.
- 3) Create the additional summary lines needed for each report.
- 4) Assign the correct description to each line from the user format \$grp.;
- 5) Sort the data so that the summary lines are in the correct order.
- 6) Export the data to the appropriate spreadsheet.

```
%macro grp tier(level=);
     %let tier=%upcase(&level);
    data review grp &level;
       length Review_Grp $02
               Review_Grp_Desc $30
               Tiergroup $06
\mathcal{L}merge review grp zeroes (in=z) end=eof
             summary review grp(in=s where=(tiergroup="&tier"));
      by review grp;
       keep tiergroup review_grp review_grp_desc 
             accounts net availability com_bal;
      review grp desc = put(review grp, \text{sgrp.});
       if z then 
         do;
           Availability = round (availability, 1);
           Net = round(net,1);Com Bal = round(com bal, 1);
            output;
             if review_grp le '20' then 
              do;
                line21 frq total + accounts;
                line21 net total + net;
                line21 avl total + com bal;
                line21 com total + availability;
              end;
             if review_grp ge '22' and 
                review_grp le '24' then
              do;
                line25 frq total + accounts;
                line25 net total + net;
                line25 avl total + com bal;
                line25 com total + availability;
              end; 
             if review_grp le '24' then 
              do;
                line00 frq total + accounts;
                line00 net total + net;
                line00 avl total + com bal;
                line00 com total + availability;
              end;
            end;
                                     Level= is a keyword parameter to receive the summary level 
                                     wanted for each report.
                                                     This code creates the additional summary 
                                                     lines needed for report. 
                                                             End=eof creates an
                                                             end-of-data flag variable.
                                                              User format $grp assigns line 
                                                              descriptions.
```

```
 if eof then 
     do;
       Accounts = line21 frq total;
       Net = line21 net total;
       Availability = line 21 avl total;
       Com Bal = line21 com total;
       Review Grp = '21';Review Grp Desc = put(review grp, $grp.);
        output; 
       Accounts = line25 frq total;
       Net = line25net\_total;Availability = line25 avl total;
       Com Bal = line25 com total;
       Review Grp = '25';Review Grp Desc = put(review grp, $grp.);
        output; 
       Accounts = line00 frq total;
       Net = line00 net total;
       Availability = line00 avl total;
       Com Bal = line00 com total;
       Review Grp = '00';
       Review Grp Desc = put(review grp, $grp.);
        output; 
     end; 
 run;
^{\star};
proc sort data = review grp &level;
 by review grp;
 run;
^{\star} ;
 proc export data=review_grp_&level dbms=xlsx 
             outfile="&tdir./bws waterfall data.xlsx";
             sheet = \&level;
 run;
                                              The additional summary lines are then output.
                            This eof variable is set to one (1) at the end of the dummy data set.
                                                &level comes from the level= keyword 
                                                parameter in macro execution.
```

```
%mend grp tier;
```
Next, the macro is used three times to generate the three waterfall summaries. Each time, a different level parameter is used.

```
%grp_tier(level=tier1);
%grp_tier(level=tier2);
%grp_tier(level=total);
```
#### **Cleanup**

Here, the code deletes the back-up spreadsheet created automatically by Excel.

```
data null;
 call system("rm &tdir./bws waterfall data.xlsx.bak");
run;
```
*Note: &tdir was set earlier in the program with a %let statement.* 

```
%let tdir = /usr04/ap/analyst/jd74575/1 miscellaneous/output;
```
Next, the code creates a preferred backup by copying the data spreadsheet to another spreadsheet with today's date in the name.

```
data null;
 call system("cp &tdir./bws waterfall data.xlsx
                   &tdir./bws_waterfall_data_&filedate..xlsx");
```
run;

#### **Creating a list of the worksheets in the report spreadsheet**

First the code generates a listing of all worksheet and columns in the spreadsheets and stores the unique worksheet names in a data set so that they can be listed in the email sent to the distribution list.

```
libname xl xlsx "&tdir./bws waterfall data.xlsx";
Proc contents data=xl. all memtype=data
   out=memlist noprint;
RUN; 
proc sort data=memlist(keep=memname) nodupkey
             out=mem_unique;
   by memname; 
run;
                                                      Use xl. all so that all worksheet
                                                      names are written to data set.
```
**Distribution list for email**

This code reads the email distribution worksheet in the report spreadsheet and generates the email that is sent to everyone on the distribution list. The distribution list could be stored elsewhere, maybe in the spreadsheet that has all email distribution lists.

```
libname xl xlsx "&tdir./bws_waterfall_report.xlsx";
data email info;
   set xl.distribution;
   output;
run;
```
Notice that the distribution list is in the report worksheet and not the data worksheet. That is because the report worksheet is not deleted and the data worksheet is. Also, the report worksheet could be maintained by the user and they would determine who gets the report.

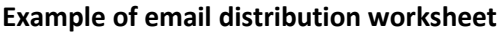

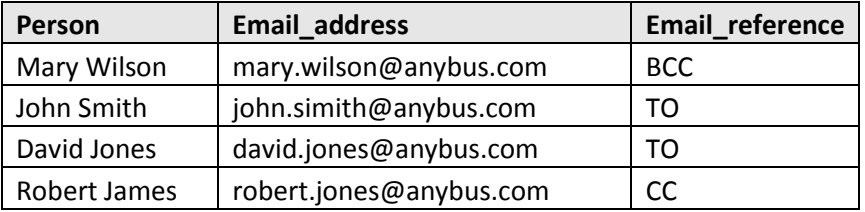

The table above describes the form and content needed for the code that follows. This code builds a tolist, a cclist, and a bcclist. Currently, it expects a maximum of five entries per list, but that can be easily be expanded by changing the macro cnt variable to more than 5. And, if the length of each name averages longer than 30 characters, that can be changed by modifying the 30 in the macro lnth variable calculation. %Eval is required for all macro calculations.

The purpose of this code is to concatenate the email addresses into a single email list for each group.

#### **Code to create the email lists.**

```
% let cnt = 5;
%let lnth= %trim(%eval(&cnt*30));
data addresses;
   length tolist $&lnth;
   length cclist $&lnth;
   length bcclist $&lnth;
   retain tolist ' ' cclist ' ' bcclist ' ';
   keep tolist cclist bcclist;
  set email info end=eof;
  if upcase(email reference) = 'TO' then
     do;
        tolist = strip(tolist||' '||strip(email_address));
     end;
  else if upcase(email reference) = {^{\circ}CC} then
     do;
        cclist = strip(cclist||' '||strip(email_address));
     end;
  else if upcase(email reference) = 'BCC' then
     do;
        bcclist = strip(bcclist||' || strip(email address)); end;
   if eof then
     do;
       call symput('tolist',tolist);
       call symput('cclist', cclist);
        call symput('bcclist',bcclist);
        output;
     end;
run; 
\text{Set } \text{tolist} = \text{String}(\text{stolist});% let colist = %trim(<math>\delta</math>cclist);% let be <math>\text{cclist} = %trim(\&bcclist);Be sure and trim each macro variable to prevent 
                                              blanks at end of the string stored in the variable.
```
#### **Using filename to send an email.**

See http://support.sas.com/documentation/cdl/en/lrdict/64316/HTML/default/viewer.htm#a002058232.htm for a good explanation of using Filename to send email. Essentially, it allows the programmer to send email by using a simple Data Null step that writes a message to the Filename reference (here: Outbox) without using HTML or by using HTML BODY with either a Data \_Null\_ or a Proc Print contained within the HTML BODY. This is the method shown here.

The Filename reference implements all of the email addresses and subject content. The same reference could be used multiple times to send different email content to the same persons. Only the Data \_Null\_ would change.

```
filename outbox email 
  ct = "text/htm1" subject= "Early Warning Waterfall Report"
   from = "jimmy.defoor@citi.com"
   to = "&tolist" 
  cc = "&cclist"bcc = "abcclist" ;
```
The ODS HTML body references the Filename established above. The RS=none option forces ODS to perform recordbased output. Otherwise, each Put string is continued immediately after the last string is written. Notice that the Data Null step writes to File Print and not to Output. A Proc Print would do the same by default.

```
ods html body=outbox rs=none;
Title1 "The Early Warning Waterfall Reports for &rpt mth are available";
data null;
  set mem unique;
   file print;
  if n = 1 then
     do;
       put;
      put "The Early Warning Waterfall data for &rpt mth has been created"
      put "and is located at I:\Documents\1 waterfall.";
       put;
       put 'To see the data in the Waterfall report, open the report and"
       put 'then open the source under the Edit Links option of the Data tab."
       put 'The report will then update. Close the source and save the report"
       put 'to your own directory.'; 
       put;
       put 'Listed below are the individual reports in the worksheet'; 
       put; 
     end; end;
   put @10 memname; 
  put ' ';
run; 
ODS HTML Close;
                          The &rpt mth was created earlier with a Call Symput and contains the
                          current year and month in numeric form; e,g. 201809.
```
When the Close is executed, the email text is sent to the Filename, which delivers the email.

This website (http://support.sas.com/rnd/web/intrnet/dispatch/ods.html) is a good reference for using ODS HTML.

#### **Example of email content**

The Early Warning Waterfall Reports for September 2018 are available The Early Warning Waterfall data for September 2018 has been created and is located at I:\Documents\1\_waterfall. To see the data in the Waterfall report, open the report and then open the source under the Edit Links option of the Data tab. The report will then update. Close the source and save the report to your own directory. Listed below are the individual reports in the worksheet. MISSING\_POP REPORT\_MONTH STARTING\_POP TIER1 TIER2 TOTAL

#### **Conclusion**

The purpose of this paper was to show a method of creating and maintaining an Excel-based report using simple Excel techniques of and basic SAS coding methods. The Excel techniques were

- Formatted cells
- Linked cells
- ISBLANK function

The SAS coding methods were

- Proc Export
- Proc Summary
- User Formats
- Macro
- Data Step
- **•** Filename Email
- ODS HTML
- Call System

#### **References**

Ferriola, Frank (2002). What's Your \_TYPE\_? How to find the CLASS You Want in Proc Summary'. *Proceedings of the Twenty-seventh Annual SAS Users Group International Conference*. Cary, NC: SAS Institute, Inc. See is http://www2.sas.com/proceedings/sugi27/p077-27.pdf.

SAS/IntrNet 9.1: Application Dispatcher , The Output Delivery System. http://support.sas.com/rnd/web/intrnet/dispatch/ods.html, Cary, NC: SAS Institute, Inc .

SAS(R) 9.2 Language Reference: Dictionary, Fourth Edition, FILENAME Statement, EMAIL (SMTP) Access Method, http://support.sas.com/documentation/cdl/en/lrdict/64316/HTML/default/viewer.htm#a002058232.htm

#### **Contact Information**

Contact the author at:

Jimmy DeFoor Email: jimmydefoor@gmail.com

SAS is and all SAS Institute, Inc. product or service names are registered trademarks or trademarks of SAS Institute, Inc in the United States or other countries. ® indicates USA registration.